## Logitech POP Keys klavye kısayolları

## Klavye kurulumu

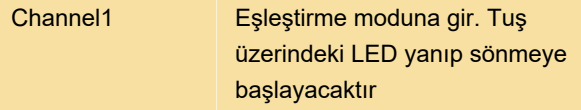

PC'nizde veya telefonunuzda Bluetooth tercihlerini açın ve cihazlar listesinden "Logi POP"a bağlanın.

Ekranda beliren PIN kodunu klavyede yazın.

## Birden çok cihaz kurulumu

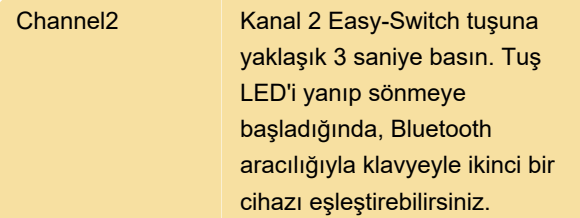

Cihazlar arasında geçiş yapmak için Easy-Switch tuşlarına (Kanal 1, 2 veya 3) basmanız yeterlidir.

## İşletim sistemi düzenini değiştirme

Diğer işletim sistemi klavye düzenlerine geçmek için aşağıdaki tuş birleşimlerine 3 saniye boyunca uzun basın:

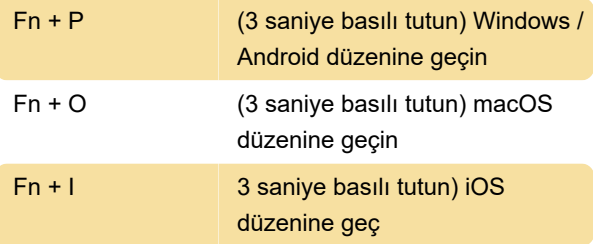

Son değişiklik: 12.11.2021 15:06:41

Daha fazla bilgi için: [defkey.com/tr/logitech-pop](https://defkey.com/tr/logitech-pop-keys-klavye-kisayollari)[keys-klavye-kisayollari](https://defkey.com/tr/logitech-pop-keys-klavye-kisayollari)

[Bu PDF'yi özelleştir...](https://defkey.com/tr/logitech-pop-keys-klavye-kisayollari?pdfOptions=true)